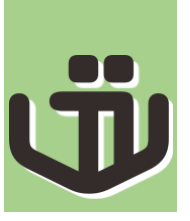

# **Pelatihan Pemanfaatan Aplikasi Microsoft Office Bagi Siswa Smp N 5 Sukawati**

Wayan Gede Suka Parwita, I Kadek Budi Sandika, I Komang Arya Ganda Wiguna, Made Suci Ariantini, Desak Made Dwi Utami Putra

> Institut Bisnis dan Teknologi Indonesia Email: gede.suka@instiki.ac.id

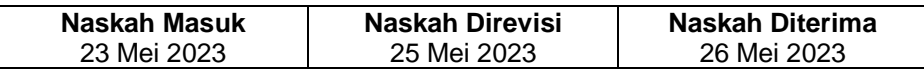

#### **Abstrak**

Pusat Kegiatan Belajar Masyarakat (PKBM) SMP N 5 Sukawati sebagai satuan pendidikan yang memberikan layanan ektrakulikuler pendidikan bagi siswa/siswi SMP N 5 Sukawati. Pelatihan penggunaan Microsoft Office ini bertujuan untuk meningkatkan keterampilan siswa/siswi SMP N 5 Sukawati melalui kegiatan pelatihan penggunaan Microsoft Office. Manfaat kegiatan ini dapat memberikan pengetahuan cara menggunakan Microsoft Office, dapat memecahkan masalah dalam pengetikan. Hasil penilaian kegiatan peningkatan kemampuan berupa pemahaman dan keterampilan peserta 47% bernilai baik, 41% bernilai cukup, 12% bernilai kurang. Pelatihan ini berjalan sukses terlihat dari hasil penilaian peserta untuk penyampaian materi dan kemudahan pemahaman peserta yaitu, 47% peserta menilai baik, 35% peserta menilai baik sekali dan 18% peserta menilai cukup.

#### **Kata Kunci: PKBM, Microsoft Office**

## PENDAHULUAN

Pusat Kegiatan Belajar Masyarakat (PKBM) SMP N 5 Sukawati merupakan satuan pendidikan yang memberikan layanan ektrakulikuler pendidikan bagi siswa/siswi SMP N 5 Sukawati. Berdasarkan analisis situasi dapat diidentifikasikan kendala dalam pelaksanaan kegiatan ektrakurikuler pada SMP N 5 Sukawati dalam program pelatihan keterampilan untuk memperdalam pengetahuan tentang komputer khusunya Microsoft Office yaitu sebagai berikut: 1) Kurangnya waktu pelatihan keterampilan aplikasi Microsoft Office khususnya Microsoft Word, Microsoft Excel dan Microsoft Powerpoint. Pelatihan tersebut bertujuan membantu para siswa/siwsi dalam mengerjakan tugas-tugas sekolah khusunya dalam tugas yang berkaitan dengan menggunakan Microsoft Office; 2) Sarana dan prasarana untuk mendukung pelatihan aplikasi Microsoft Word, Microsoft Excel dan Microsoft Powerpoint belum terlalu banyak yang mengakibatkan penggunaan laboratorium harus bergantian untuk siswa/siswi kelas 7, 8, dan 9; dan 3) Tenaga pengajar yang mengajar Microsoft Office khususnya Microsoft Word, Microsoft Excel dan Microsoft Powerpoint di SMP N 5 Sukawati masih terbatas. Tenaga pengajar Komputer yaitu guru-guru yang telah memiliki pengetahuan dalam mengoperasikan komputer atau MS. Word/Excel/PowerPoint. Untuk tingkat kemahiran pada materi yang diajarkan baik Microsoft Word/ Excel/PowerPoint adalah materi untuk pemula.

Terbatasnya waktu yang dimiliki oleh pengajar sejak semester 1 mengakibatkan siswa ekstrakurikuler komputer kelas 7 hanya mendapatkan pelajaran MS. Word dengan waktu yang sangat sedikit. Hal ini merupakan penghalang utama dalam pemberian materi yang lebih tinggi untuk di pelajari oleh siswa. Dalam rencana pembelajaran kelas 8, siswa mendapatkan pelajaran MS. Excel dari semester 1. Akan tetapi, siswa baru beberapa kali saja mendapatkan pelajaran MS. Excel. Adapaun materi yang di bahas yaitu tentang fungsi sum, min, dan max. Sedangkan mulai semester 1 untuk siswa ekstrakurikuler komputer kelas 9, direncanakan mendapatkan pembelajaran tentang MS. Power Point. Pelaksanaan pembelajaran tentang MS. Power Point tidak dapat berjalan sesuai dengan rencana pembelajaran. Pelaksanaan pembelajaran Microsoft Power Point baru beberapa kali yang menyebabkan kurangnya waktu untuk memberikan materi yang lebih akurat.

132

Untuk membantu meningkatkan kemahiran siswa dalam pengopersian Microsoft Office, dilakukan kegiatan yaitu pelatihan keterampilan aplikasi Microsoft Office khususnya Microsoft Word, Microsoft Excel dan Microsoft Powerpoint ini diberikan kepada siswa SMP N 5 Sukawati, pendampingan siswa SMP N 5 Sukawati dalam proses pelatihan, dan penyusunan materi Ms. Word, Microsoft Excel dan Powerpoint untuk dibagikan kepada murid-murid SMPN 5 Sukawati. Pada pengabdian untuk kelas 7, kelompok pengabdi memberikan materi tingkat madya tentang fungsi dari penggunaan Microsoft Word yang berisi materi tentang cara membuat surat menyurat yang baik. Penulis juga memberikan modul pembelajaran berupa hard copy/print out tentang short cut yang nantinya dapat digunakan untuk siswa. Untuk kelas 8, penulis memberikan materi lebih dalam tentang sum, max, min, dan if dengan memakai contoh soal dan juga tabel. Dan untuk kelas 9, kelompok pengabdi memberikan materi lebih tentang fungsi dari penggunaan Microsoft Power Point yaitu pembuatan file untuk presentasi, mengajarkan penggunaan transisi dan animasi, penyusunan tata letak gambar dan teks sehingga presentasi dapat terlihat rapi dan menarik. Modul pembelajaran berupa hard copy/print out juga disediakan untuk mempermudah kegiatan pelatihan.

Pelaksanaan pengabdian melalui kegiatan pelatihan keterampilan aplikasi Microsoft Office khususnya Microsoft Word, Microsoft Excel dan Microsoft Powerpoint diharapkan dapat membantu para siswa/siwsi dalam mengerjakan tugas-tugas sekolah khusunya dalam tugas yang berkaitan dengan menggunakan Microsoft Office.

## METODE PELAKSANAAN

Metode yang dilakukan dalam pelaksanaan pengabdian masyarakat adalah sebagai berikut:

a. Pengajaran

Metode yang digunakan untuk memberikan pengetahuan dan pemahaman mengenai cara pembuatan dokumen dan presentasi dengan metode pengajaran dan praktik langsung dilakukan di SMP N 5 Sukawati. Materi yang disampaikan dalam pengajaran dan praktik ini dimulai dengan memperkenalkan dan menjelaskan fungsi-fungsi dari Microsoft Office. Hal ini untuk membuka wawasan mengenai interaksi dan responsi yang diperlukan antara ketiga komponen perangkat komputer tersebut. Peserta diberikan gambaran secara umum tentang setiap fungsi dari Microsoft Word, Microsoft Excel, dan Microsoft Power Point.

b. Pendampingan

Peserta pelatihan didampingi seorang instruktur dalam pelaksanaan kegiatan sehingga dapat memudahkan peserta dalam praktikum.

Pendampingan terkait dengan materi praktikum yaitu cara dan langkah– langkah untuk mencapai rancangan dokumen yang sedang dibuat, contohnya mengatur warna latar belakang layar, mengatur halaman, mengatur paragraf, ukuran huruf/angka, cara bagaimana mencantumkan gambar atau teks. Selanjutnya mendampingi membuat laporan pada Microsoft Excel, rumus dasar pada excel seperti fungsi string, fungsi statistik, fungsi logika IF, dan memberikan pendampingan pembuatan slide presentasi pada Power Point. Peserta pelatihan juga diajak untuk mencoba memecahkan kasus yang sering timbul pada umumnya terjadi di seputar pengoperasian tombol komputer dan mengorganisir luaran yang diharapkan.

133

c. Diskusi dan tanya jawab

Peserta pelatihan diberikan kesempatan untuk bertanya dan mendiskusikan permasalahan yang berkaitan dengan penyelesaian aplikasi program yang sedang dibuat atau hal-hal yang berkenaan dengan topik yang sedang dikerjakan.

d. Evaluasi

Setelah dilakukan presentasi materi, peserta pelatihan diberikan *form questioner* sebagai umpan balik bagi kelompok pengabdi terkait dengan materi serta pelaksanaan pelatihan Microsoft Office.

Tabel 1 merupakan jadwal kegiatan pengabdian yang dilaksanakan pada SMP N 5 Sukawati.

| <b>No</b>      | Nama Kegiatan                                       | <b>Minggu</b> |                  |   |   |   |   |   |   |   |    |    |    |
|----------------|-----------------------------------------------------|---------------|------------------|---|---|---|---|---|---|---|----|----|----|
|                |                                                     |               | $\boldsymbol{p}$ | 3 | 4 | 5 | 6 | 7 | 8 | 9 | 10 | 11 | 12 |
|                | Peninjauan kebutuhan<br><b>SMP N 5 Sukawati</b>     |               |                  |   |   |   |   |   |   |   |    |    |    |
| $\overline{2}$ | Penyusunan modul<br>pembelajaran                    |               |                  |   |   |   |   |   |   |   |    |    |    |
| 3              | Melakukan survey<br>lokasi PKM                      |               |                  |   |   |   |   |   |   |   |    |    |    |
| 4              | Persiapan<br>pelaksanaan pelatihan                  |               |                  |   |   |   |   |   |   |   |    |    |    |
| 5              | Melakukan Pelatihan<br>Microsoft word               |               |                  |   |   |   |   |   |   |   |    |    |    |
| 6              | Melakukan Pelatihan<br>Microsoft Excel              |               |                  |   |   |   |   |   |   |   |    |    |    |
|                | Melakukan Pelatihan<br><b>Microsoft Power Point</b> |               |                  |   |   |   |   |   |   |   |    |    |    |
| 8              | Evaluasi pelatihan                                  |               |                  |   |   |   |   |   |   |   |    |    |    |

Tabel 1. Jadwal kegiatan pengabdian

## HASIL DAN PEMBAHASAN

Hasil dari PKM ini Siswa dapat memahami cara penggunaan microsoft office baik itu dalam pembuatan presentasi pada Microsoft Power Point serta dokumen dalam bentuk Microsoft Excel maupun Microsoft Word. Pada tahapan pertama memaparkan materi tentang pengenalan Microsoft Office kemudian dilanjutkan dengan kegiatan praktikum.

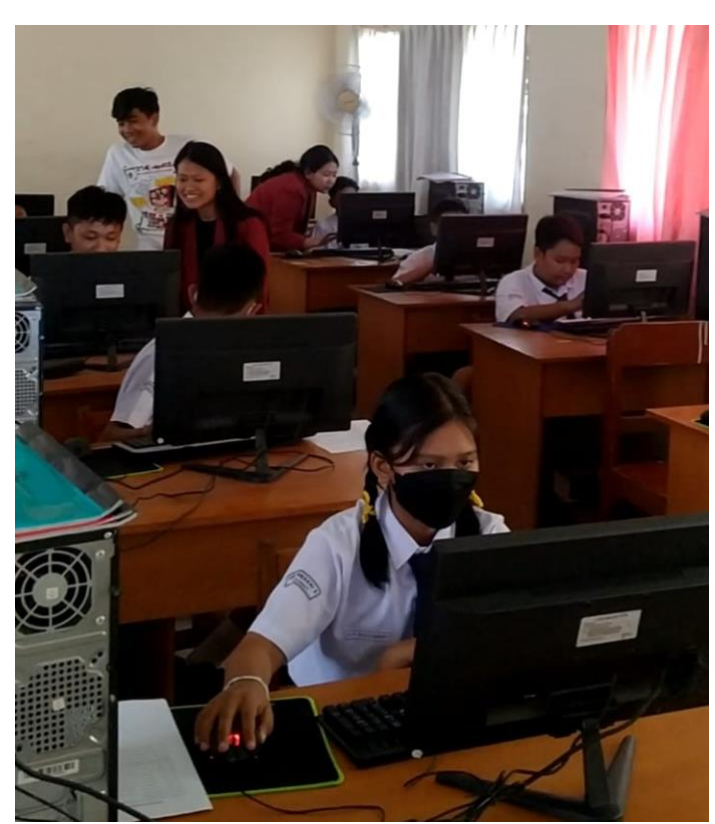

134

Gambar 1. Kegiatan praktikum Siswa SMP N 5 Sukawati.

Siswa di SMP N 5 Sukawati sebenarnya sudah mengenal komputer namun untuk pemahaman dalam penggunaan Microsoft Office masih sangat minim. Alasan menggunakan Microsoft Word dalam membuat dokumen karena dengan menggunakan Microsoft Office dapat membuat dokumen sederhana hingga kompleks terutama untuk pembuatan dokumen formal yang dibutuhkan oleh siswa. Dengan adanya pelatihan ini akan meningkatkan keterampilan dalam penggunaan Microsoft Office. Siswa yang mengikuti kegiatan pelatihan yaitu dari siswa kelas 7, 8, dan 9. Untuk kelas 7 SMP diajarkan tentang penggunaan aplikasi Microsoft Word. Pemberian materi dan juga pelaksanaan praktikum untuk pengetikan dokumen sesuai dengan alur, materi, dan ketentuan yang telah disusun. Bagi siswa kelas 7 SMP, untuk memulai mengetik dirasa lumayan sulit, karena siswa disini jarang menggunakan komputer sehingga masih belum hafal dan terbiasa dengan tata letak tombol-tombol keyboard dan *menu-menu* yang ada di Microsoft Word. Dalam materi juga diberikan *short cut* agar siswa dapat lebih cepat dalam mengerjakan melalui Microsoft Word. Siswa-siswi kelas 7 mengikuti pelatihan dengan lancar.

Kelas 8 SMP diajarkan tetntang penggunaan aplikasi Microsoft Excel. Tidak mudah bagi siswa-siswi disini untuk cepat memahami rumus-rumus yang ada di Microsoft Excel. Penjelasan materi dan juga latihan soal juga dilaksanakan dalam mempraktikkan langsung rumus-rumus yang ada pada modul materi ke dalam Microsoft Excel. Saat proses mengetik rumus-rumus, tidak sedikit siswa yang mendapatkan hasil yang salah dari rumus tersebut. Hal ini disebabkan karena rumus yang tidak lengkap atau terjadi kesalahan dalam pengetikan rumus. Dengan demikian, pelatihan juga difokuskan pada pengajaran siswa untuk lebih teliti dalam mengetik rumus, karena jika salah dalam mengetik rumus maka tidak akan muncul hasil yang diinginkan. Siswa kelas 8 ini mengikuti pelatihan dengan lancar.

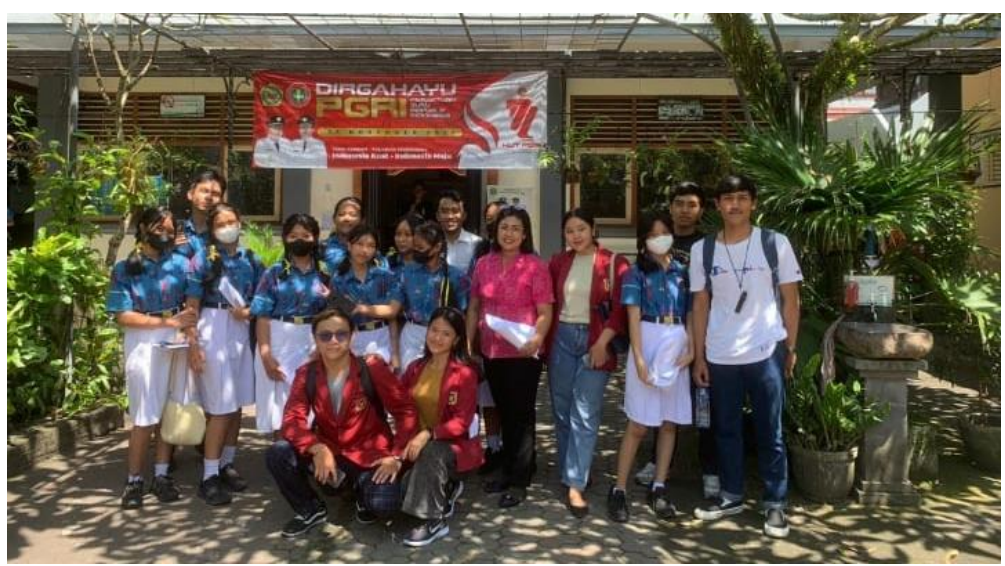

135

Gambar 2. Pelaksanaan pengabdian pada SMP N 5 Sukawati.

Untuk kelas 9 diberikan pelatihan pembuatan presentasi dengan aplikasi Microsoft Power Point. Modul materi tentang Microsoft Power Point dalam bentuk cetak diberikan untuk setiap siswa. Modul berisi materi tentang penjelasan Microsoft Power Point dan juga *short cut* yang biasa digunakan pada saat menggunakan aplikasi. Dalam kegiatan praktikum, siswa diminta untuk membuat presentasi dengan aplikasi Microsoft Power Point sekreatif mungkin. Pengajaran juga menjelaskan tentang cara memasukkan gambar yang diinginkan, *template* apa yang sesuai, gaya penulisan pada presentasi, dan beberapa tips untuk membuat presentasi dengan tata letak yang baik dan menarik. Siswa-siswi kelas 9 mengikuti pelatihan dengan lancar. Gambar 2 merupakan foto saat pelaksanaan pengabdian.

Kegiatan pengabdian diakhiri dengan pemberian form kuesioner sebagai evaluasi pelaksanaan kegiatan pelatihan. Dari hasil kuesioner didapatkan penilaian kegiatan peningkatan kemampuan berupa pemahaman dan keterampilan peserta 47% bernilai baik, 41% bernilai cukup, 12% bernilai kurang. Pelatihan ini berjalan sukses terlihat dari hasil penilaian peserta untuk penyampaian materi dan kemudahan pemahaman peserta yaitu, 47% peserta menilai baik, 35% peserta menilai baik sekali dan 18% peserta menilai cukup

## KESIMPULAN

Pada PKM ini telah dilaksanakan pengabdian dalam bentuk pelatihan pemanfaatan aplikasi Microsoft Office bagi siswa SMP N 5 Sukawati dengan materi pembuatan presentasi dengan Microsoft Power Point, pembuatan surat dengan Microsoft Word, dan penyusunan rumus perhitungan menggunakan Microsoft Excel. Dari hasil evaluasi yang dilakukan dapat diambil kesimpulan yaitu siswa sebelumnya tidak mengetahui fitur yang disajikan pada modul serta tidak memahami cara pemanfaatan fitur yang dimiliki Microsoft Power Point, Microsoft Word, dan Microsoft Excel. Tetapi dengan adanya pelatihan, siswa dapat lebih mahir membuat presentasi dengan Microsoft Power Point, membuat surat dengan Microsoft Word, dan meyusun rumus perhitungan dengan menggunakan Microsoft Excel.

**REFERENSI** 

A Nugroho. (2018). *HOTS: Higher order thinking skills*. Grasindo.

Achmad Hasim. (2020). *Kisi-kisi dan Butir Soal Pendidikan Agama Islam dan Budi Pekerti SD/MI*. Cv Cendikia Press.

136

- Ari, P., Setiawati, W., Asmira, O., Ariyana, Y., & Ariyana, Y. (2019). Buku Pegangan Penilaian Pembelajaran Berorientasi pada Keterampilan Berpikir Tingkat Tinggi. In *Pedagogika*. Direktorat Jenderal Guru dan Tenaga Kependidikan Kementerian Pendidikan dan Kebudayaan. https://doi.org/10.37411/pedagogika.v10i2.60
- Asfiyah, S. (2021). *Implementasi Penilaian Berbasis High Order Thinking Skills pada Mapel PAI dalam Meningkatkan Berpikir Kritis dan Kreatif Siswa di Tingkat SMP*. *9*(1), 103–120.
- Cahyaningtyas, A. P., Sari, Y., Yustiana, S., & Jupriyanto, J. (2020). Pelatihan Penyusunan Soal-Soal Berbasis HOTS dan Aplikasinya dalam Pembelajaran Daring di Sekolah Dasar. *Indonesian Journal of Community Services*, *2*(2), 162. https://doi.org/10.30659/ijocs.2.2.162-171
- Dewi, K. T. (2018). Developing assessment instrument-based curriculum 2013 for teaching micro teaching in English education department of Undiksha. *International Journal of Social Science and Humanities*, *2 (3)*, *96*-.
- Manurung, I. D., Hasibuan, S. H., & Yusriati. (2021). Pelatihan Penyusunan Soal HOTS (Higher Order Thinking Skills) bagi Guru-Guru Madrasah Ibtidaiyah. *Prodikmas*, *6*(1), 54–60.
- Maryani, I., & Martaningsih, S. T. (2020). Pendampingan Penyusunan Soal Higher Order Thinking Bagi Guru Sekolah Dasar. *Jurnal SOLMA*, *9*(1), 156– 166. https://doi.org/10.29405/solma.v9i1.4100
- Nuraeni, I., Yunidar, Y., Asrianti, A., & Pujiningtyas, A. (2021). Pendampingan Penyusunan Soal Berbasis HOTS (Higher Order Thinking Skill) Sebagai Upaya Mewujudkan Literasi. *Jurnal Pengabdian Pada …*, *9*. http://jurnal.untad.ac.id/jurnal/index.php/jppm/article/view/16990
- Silberman, M. (2006). *Active Learning: 101 Cara Belajar Siswa Aktif*. Penerbit Nusa Media dan Penerbit Nuansa.
- Tim Pusat Penilaian Pendidikan. (2019). *Panduan Penulisan Soal HOTS-Higher Order Thinking Skills*. Pusat Penilaian Pendidikan.